## ticket<sub>w</sub>eb BACKLINE

## **HOW TO ADD HOLDS TO AN EVENT**

Once the main event has been created, go to the dashboard and click **TICKETING > HOLDS**

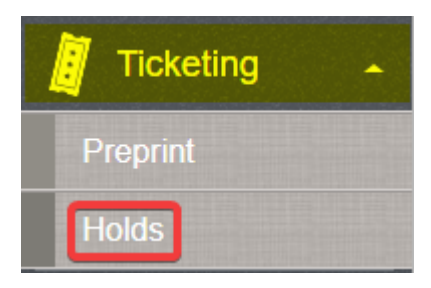

Click on the price type you want to hold tickets in (in this case GENERAL ADMISSION)

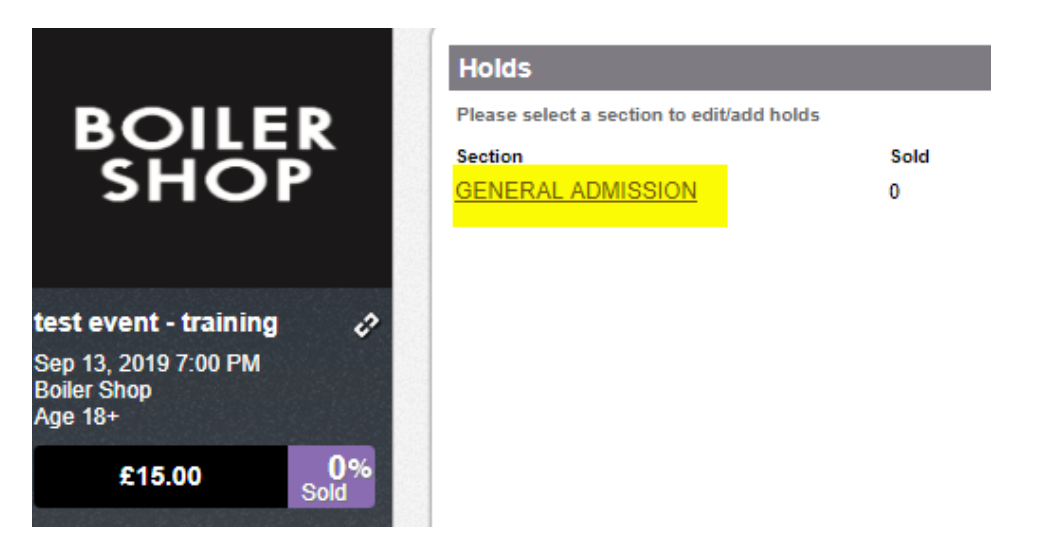

## Click **CREATE NEW HOLD**

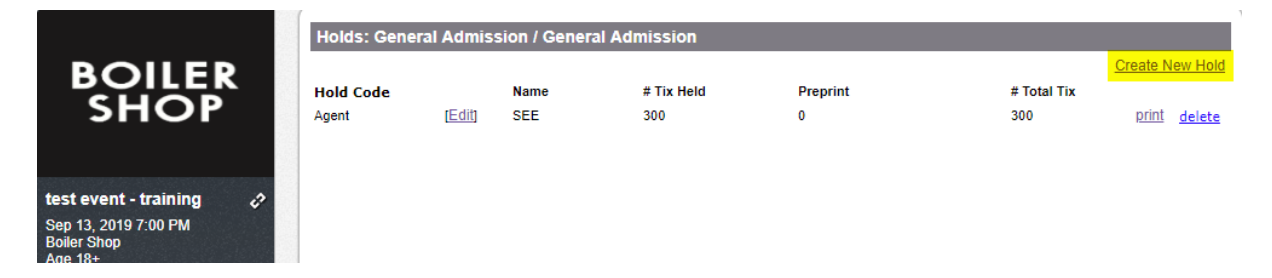

Choose a HOLD CODE (agent / promoter etc)

Name the hold

In the box labelled FACE add the number of tickets you want to hold

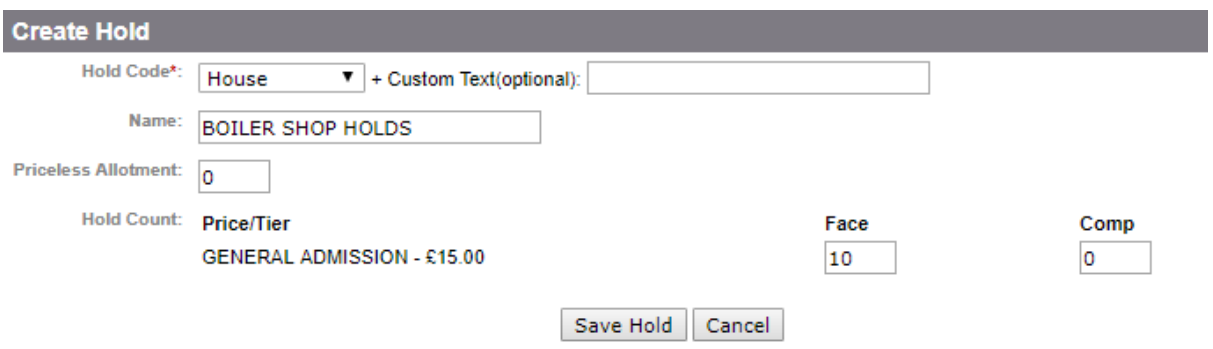

## Click **SAVE HOLD**

To make any changes to your holds just click **EDIT** and make sure you save any changes

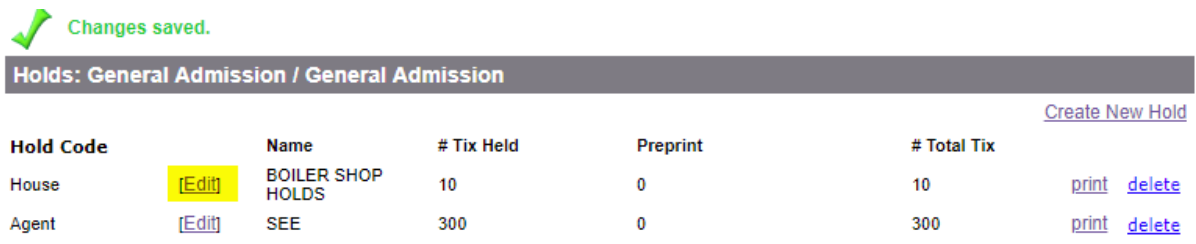